# **Newsletter n° 3 – Team Digitale 2020/2021**

Gent. Colleghi,

visto che probabilmente dovremo utilizzare la DDI ancora per molte settimane, reputiamo utile condividere con voi alcuni aspetti e funzionalità delle dotazioni software a disposizione che in questi mesi sono cambiate. In particolare di seguito trovate alcune novità sulla nostra piattaforma G-Suite per la DDI e alcune riflessioni sulle modalità di gestione della DDI.

## **CASELLE EMAIL DI DIPARTIMENTO**

E' stata creata una casella email di gruppo per ogni dipartimento che si può utilizzare per inviare comunicazioni a tutti i membri del dipartimento. Per visionare l'elenco dei membri si può sempre utilizzare l'applicativo 'Gruppi'

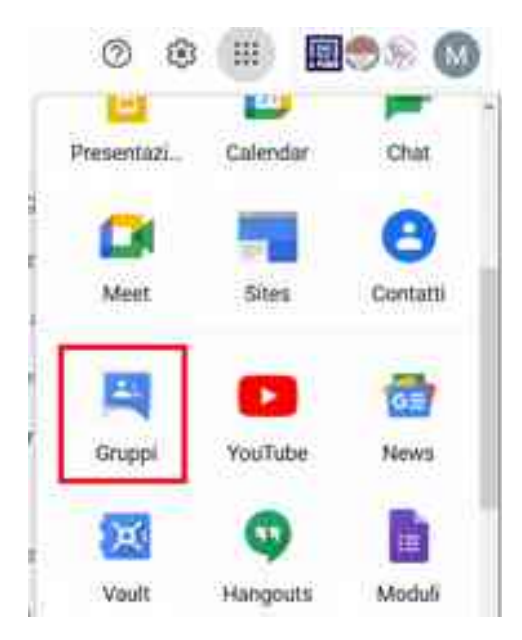

Le caselle sono:

[dip\\_dirittoeconomiasport@liceocuneo.it](https://mail.google.com/mail/?view=cm&fs=1&to=dip_dirittoeconomiasport@liceocuneo.it&authuser=1)

[dip\\_arte@liceocuneo.it](https://mail.google.com/mail/?view=cm&fs=1&to=dip_arte@liceocuneo.it&authuser=1)

[dip\\_educazionefisica@liceocuneo.it](https://mail.google.com/mail/?view=cm&fs=1&to=dip_educazionefisica@liceocuneo.it&authuser=1)

[dip\\_lettere@liceocuneo.it](https://mail.google.com/mail/?view=cm&fs=1&to=dip_lettere@liceocuneo.it&authuser=1)

[dip\\_linguastraniera@liceocuneo.it](https://mail.google.com/mail/?view=cm&fs=1&to=dip_linguastraniera@liceocuneo.it&authuser=1)

[dip\\_matefisicainfo@liceocuneo.it](https://mail.google.com/mail/?view=cm&fs=1&to=dip_matefisicainfo@liceocuneo.it&authuser=1)

[dip\\_religione@liceocuneo.it](https://mail.google.com/mail/?view=cm&fs=1&to=dip_religione@liceocuneo.it&authuser=1)

[dip\\_scienze@liceocuneo.it](https://mail.google.com/mail/?view=cm&fs=1&to=dip_scienze@liceocuneo.it&authuser=1)

[dip\\_storiafilosofia@liceocuneo.it](https://mail.google.com/mail/?view=cm&fs=1&to=dip_storiafilosofia@liceocuneo.it&authuser=1)

#### **ACQUISTO LICENZE ENTERPRISE**

La scuola ha acquistato per tutti i docenti le licenze G-Suite Education nella versione Enterprise. Dal 6/11/2020 sono quindi disponibili per tutti le nuove funzionalità Enterprise. Per quello che riguarda l'operatività quotidiana, dopo ogni videolezione con Meet, arriverà nella propria casella una email con oggetto 'Dati della riunione ….' che include come allegato un file csv contenente l'elenco degli studenti che si sono collegati alla lezione con i relativi tempi di connessione in orario UTC (quindi in ora solare bisogna aggiungere 1 ora).

Altre funzionalità interessanti riguardano la possibilità di far lavorare gli studenti in gruppo, creare sondaggi, attivare la possibilità di pubblicare domande/risposte. L'accesso a tali funzionalità avviene cliccando sull'icona attività

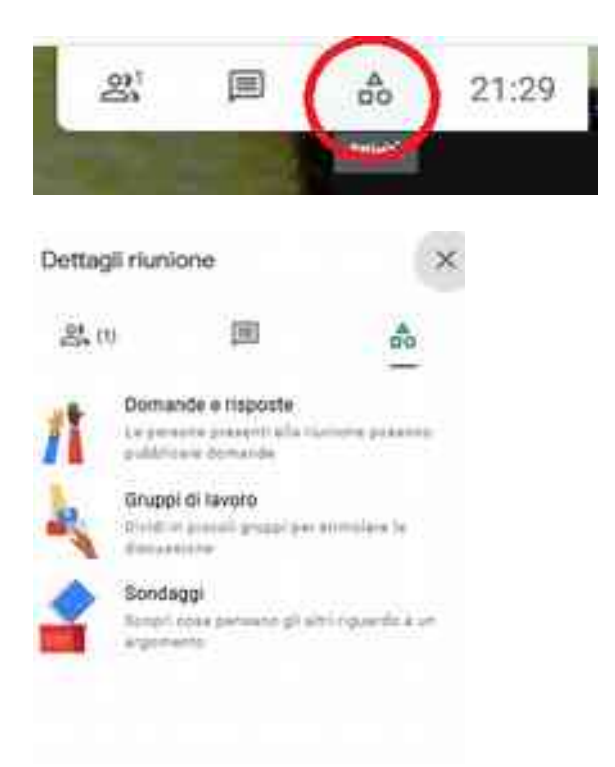

A proposito di Sondaggi, poco dopo aver cliccato su **Termina il Sondaggio** arriva via mail un Foglio Google con tutte le risposte.

L'utilizzo è piuttosto intuitivo. In caso di necessità si possono consultare le seguenti guide:

<https://support.google.com/a/users/answer/9308865?hl=it>

<https://support.google.com/meet/answer/10099500?hl=it>

<https://support.google.com/meet/answer/10165071?hl=it>

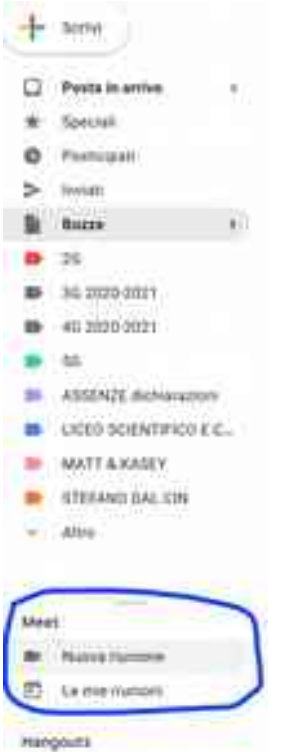

Altra funzionalità:

- il controllo **antiplagio** in COMPITO / COMPITO con QUIZ <https://tinyurl.com/y6c39cyd>

#### **LEZIONI SINCRONE**

Ricordiamo di **rispettare l'orario curricolare settimanale** per organizzare le lezioni sincrone, programmando le attività sul calendario con congruo anticipo (evitando che gli studenti si trovino nella situazione di non sapere se avranno o meno la lezione) e di concordare eventuali spostamenti di orario con i colleghi per evitare sovrapposizioni di lezioni nell'arco della mattinata. In base al regolamento relativo alla DDI ricordiamo **di non superare i 45 minuti di lezione** e di coordinare la scansione oraria del singolo consiglio di classe come previsto dalla comunicazione via mail del prof. Oreggia in data 27 ottobre 2020. In tale comunicazione si invitavano i singoli CdC ad iniziare ogni lezione o all'ora precisa (es. 8,00 o 9,00 etc.) per terminarla 45 minuti dopo (es. 8,45 o 9,45 etc.) oppure iniziala al quarto d'ora (es. 8,15 o 9,15). Ricordiamo che è importante accordarsi all'interno dei CdC su questa scansione, affinché tutti i docenti usino la stessa modalità per non sovrapporsi col collega che segue/precede e garantire le giuste pause tra una lezione e la successiva.

Ricordiamo inoltre:

● Le informazioni e gli aggiornamenti di natura tecnica e didattica continuano ad essere documentati alla **pagina del sito web per la DAD: [http://liceocuneo.it/personale/docenti/didattica-a-distanza](http://liceocuneo.it/personale/docenti/didattica-a-distanza/)**

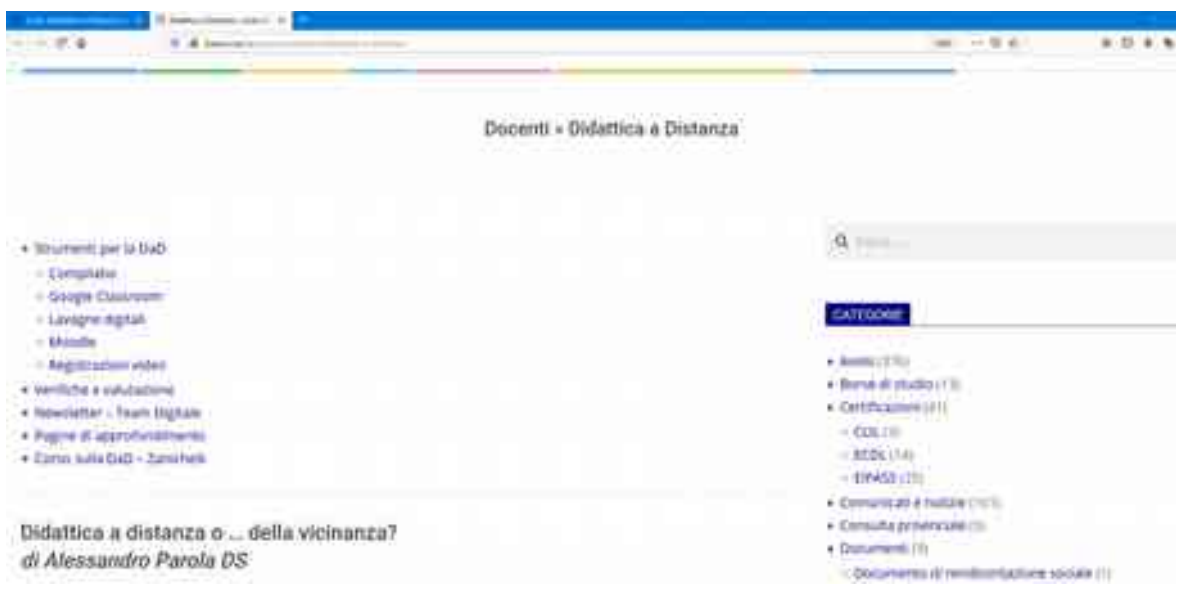

- Le pagine seguenti contenenti i video tutorial, sono protette dalla password già precedentemente comunicata "rainbow"
	- [Compilatio](http://liceocuneo.it/personale/docenti/didattica-a-distanza/strumenti-per-la-dad/compilatio/) ...protetto
	- [Google Classroom](http://liceocuneo.it/personale/docenti/didattica-a-distanza/strumenti-per-la-dad/google-classroom/) ...protetto
	- [Lavagne digitali](http://liceocuneo.it/personale/docenti/didattica-a-distanza/strumenti-per-la-dad/lavagne-digitali/) ...protetto
	- [Moodle](http://liceocuneo.it/personale/docenti/didattica-a-distanza/strumenti-per-la-dad/moodle/) ...protetto
	- [Registrazioni video](http://liceocuneo.it/personale/docenti/didattica-a-distanza/strumenti-per-la-dad/registrazioni-video/) ...protetto

La pagina è raggiungibile dall'icona al di sotto di quella di Classroom.

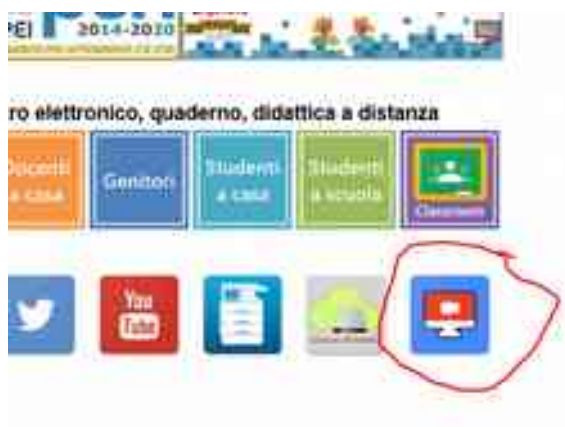

### **ACCESSO 'FILTRATO' AD UNA RIUNIONE MEET**

Una volta avviata una riunione Meet è possibile 'filtrare' qualsiasi accesso (anche di utenti dello stesso dominio, ad es. studenti rappresentanti di classe alle riunioni CdC) cliccando sul lucchetto azzurro in basso a sinistra e togliendo accesso rapido:

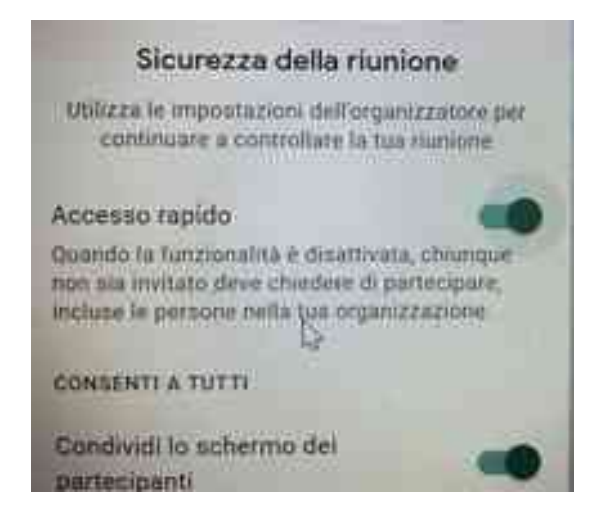

*Cordiali saluti* 

*Il Team digitale del Liceo Scientifico-Classico "Peano-Pellico"*